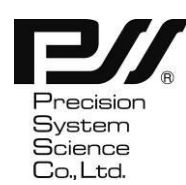

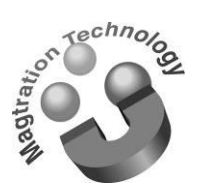

**Instrucciones de uso**

# Magtration Reagent **MagDEA® Dx MV II**

(Sólo para uso en investigación )

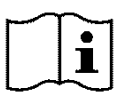

## **Versión 1.0**

Contenido: Mayo de 2021

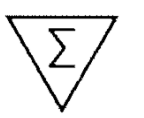

48 pruebas

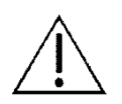

Este producto es un reactivo de extracción de ácidos nucleicos destinado a usarse en combinación con sistemas automatizados de extracción de ácidos nucleicos (series geneLEAD y magLEAD). Asegúrese de leer y comprender detenidamente este manual y el manual de instrucciones del sistema de extracción de ácido nucleico antes de su uso.

$$
\int_{10\,^{\circ}\!\mathrm{C}}\!\int_{10\,^{\circ}\!\mathrm{C}}
$$

**REF** E1323

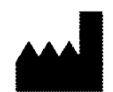

Precision System Science Co., Ltd. Kamihongou 88 Matsudo Chiba Japón

## **Contenido**

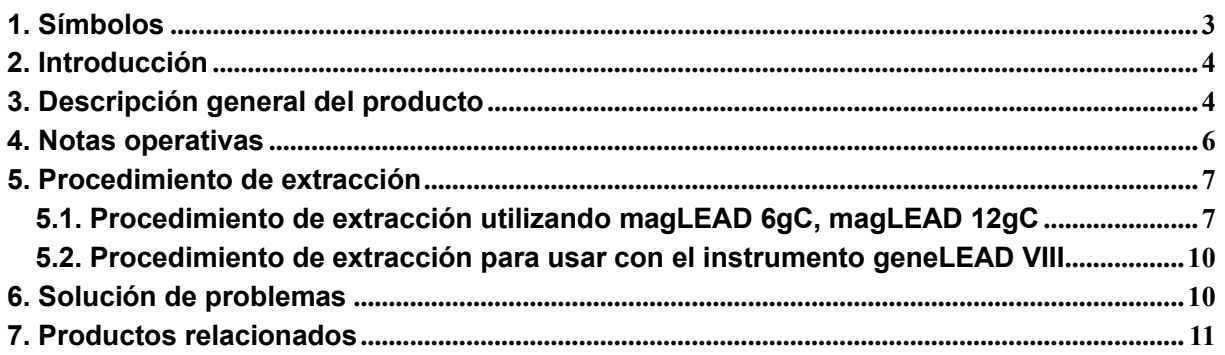

## <span id="page-2-0"></span>**1. Símbolos**

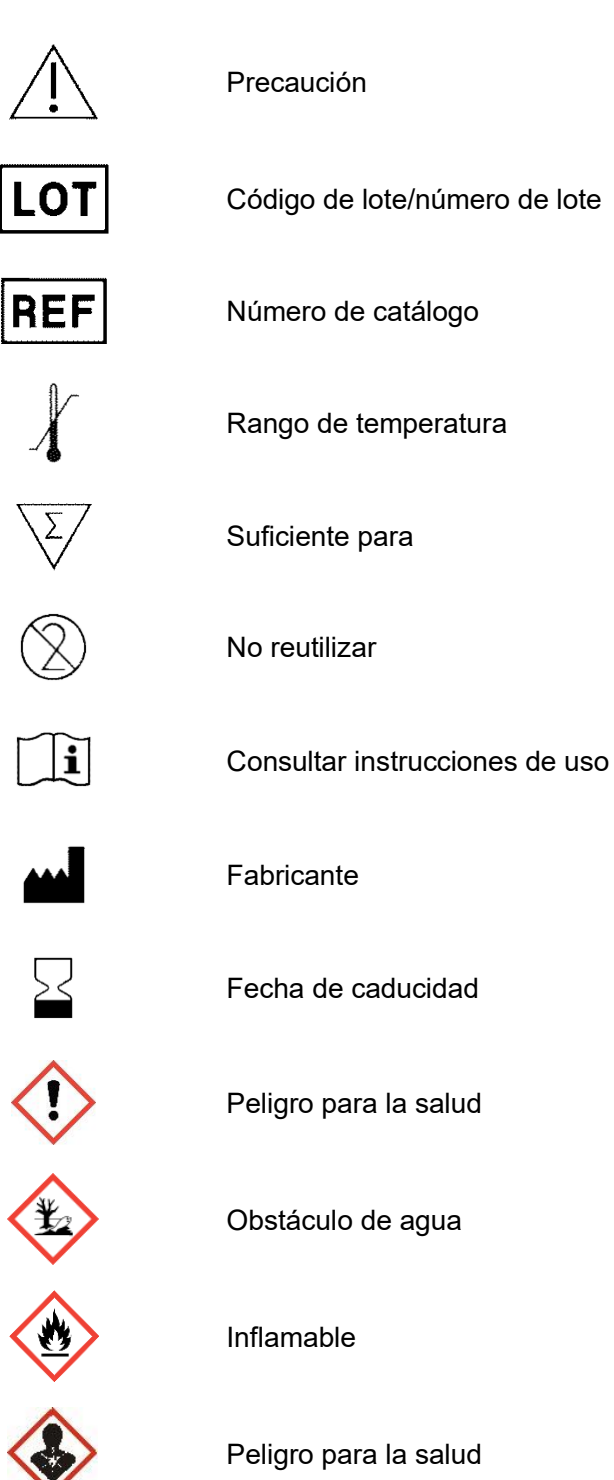

## <span id="page-3-0"></span>**2. Introducción**

El reactivo de extracción de ácido nucleico MagDEA® Dx MV II ha sido desarrollado para su uso con sistemas automatizados de extracción de ácido nucleico basados en la tecnología Magtration®. Este producto es capaz de extraer ácido nucleico de volúmenes de muestra de 1 ml. El ácido nucleico extraído (eluido) se puede utilizar en aplicaciones posteriores, incluidas la PCR en tiempo real y la RT-PCR.

La tecnología Magtration® es una técnica de separación automatizada patentada desarrollada por Precision Systems Science Co., Ltd. que utiliza partículas magnéticas. Al capturar partículas magnéticas dentro de la punta, se separan de los componentes líquidos. Los sistemas de extracción de ácidos nucleicos equipados con tecnología Magtration® permiten extraer ácidos nucleicos de forma más sencilla y fiable que los métodos de extracción manuales.

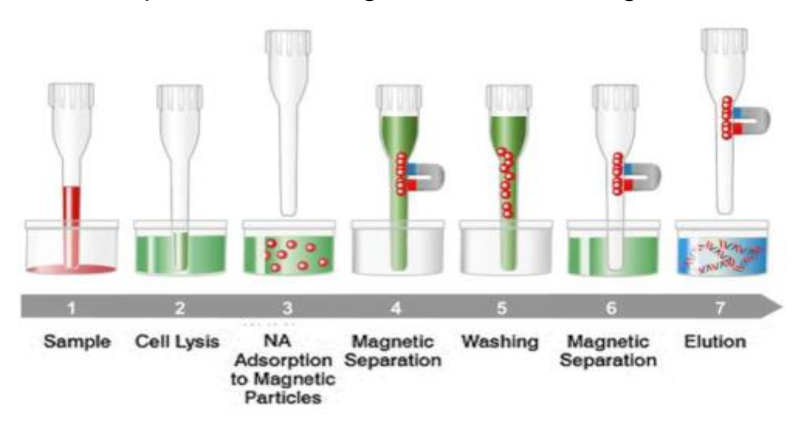

Principios de la tecnología de extracción Magtration®

## <span id="page-3-1"></span>**3. Descripción general del producto**

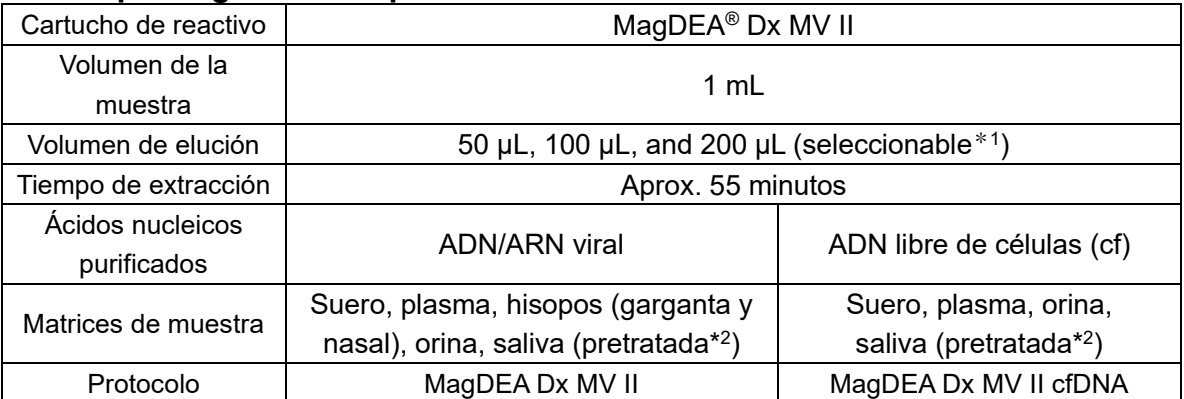

\* <sup>1</sup> El eluyente es agua destilada estéril. La cantidad de fluido recuperado puede variar dependiendo del residuo y la evaporación del eluido en la superficie de las partículas y puntas magnéticas.

\* <sup>2</sup> Consulte las notas técnicas para obtener más información sobre los métodos de pretratamiento.

NOTA) MagDEA® Dx MV II no proporciona ningún resultado. Para obtener resultados, el instrumento debe usarse junto con una aplicación posterior, por ejemplo, un sistema de amplificación de ácidos nucleicos.

- NOTA) Se debe seguir la combinación de cartuchos de reactivos, volúmenes de muestra, ácido nucleico diana y protocolos. Si se utiliza una combinación diferente, el rendimiento de extracción puede verse afectado. También puede provocar fallos en el instrumento.
- NOTA) Las muestras que contienen heparina afectarán el proceso de PCR posterior.

## **Instrumento/protocolo**

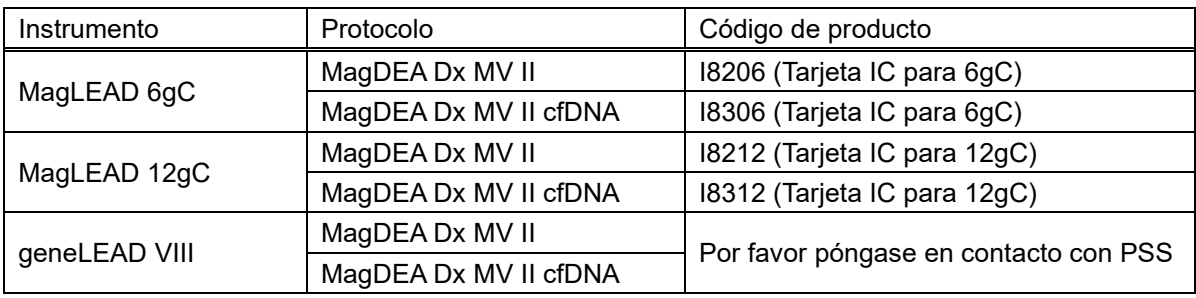

NOTA) La extracción de ácido nucleico no se puede realizar si la combinación de instrumento y protocolo difiere de la enumerada anteriormente.

## **Contenido del kit**

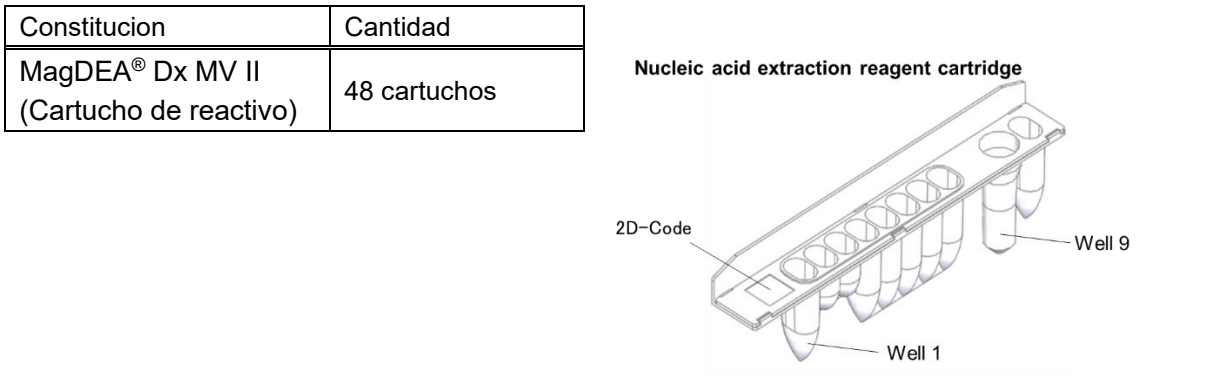

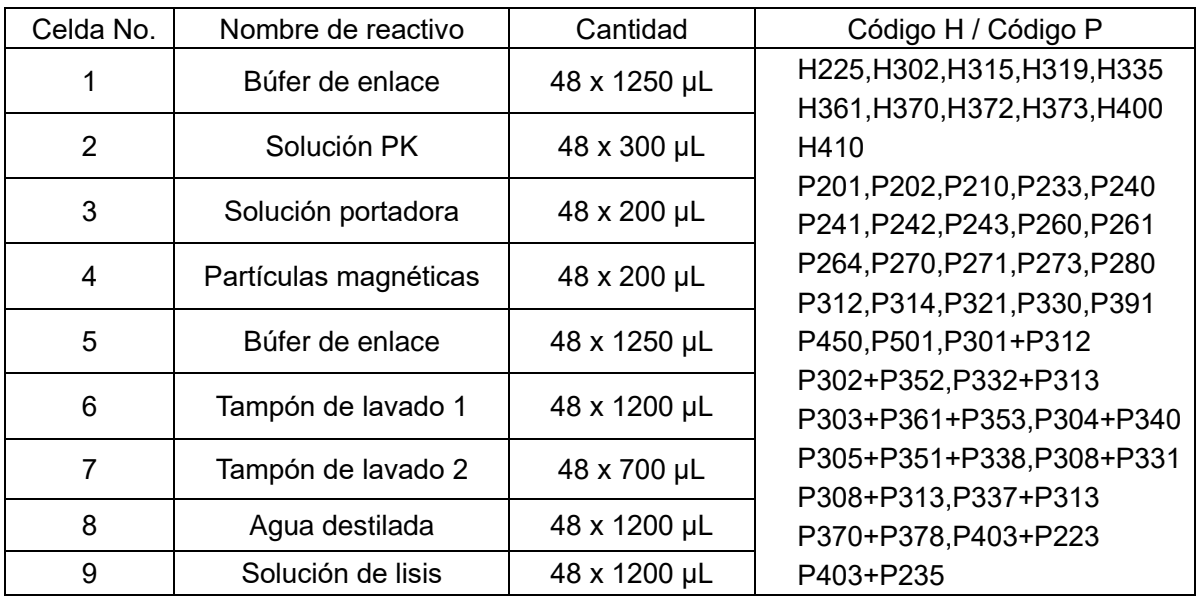

## <span id="page-5-0"></span>**4. Notas operativas**

**Precaución: Asegúrese de comprobar las siguientes precauciones antes de su uso.**

#### **Precauciones de almacenamiento**

- ・ Este producto debe almacenarse entre 10°C y 30°C.
- ・ No congelar. Evite altas temperaturas, alta humedad y ambientes vibrantes.
- ・ Mantenga la caja de reactivo cerrada para que el cartucho de reactivo no quede expuesto directamente a la luz.
- ・ No guarde el cartucho de reactivo en una posición volcada y manténgalo con el sello de aluminio hacia arriba.
- ・ No almacene el cartucho de reactivo cerca del fuego o explosivos, ya que contiene materiales inflamables.

#### **Precauciones de uso**

- ・ Los reactivos del cartucho de reactivos contienen materiales tóxicos o inflamables. Consulte la Hoja de datos de seguridad del material (MSDS) y manipúlela con cuidado.
- ・ No reutilice los cartuchos de reactivos ni los consumibles usados.
- ・ No utilice cartuchos de reactivos ni consumibles que hayan caducado.
- ・ No dañe ni desfigure el código 2D.
- ・ Siga los procedimientos de seguridad del laboratorio y considere siempre el riesgo de infecciones. Utilice equipo de protección adecuado al manipular muestras, cartuchos de reactivos, consumibles, etc.
- ・ Si la operación de extracción se inicia con reactivos de extracción (especialmente soluciones que contienen partículas magnéticas) adheridos al interior del sello del preenvasado, es posible que los reactivos de extracción no se aspiren lo suficiente durante el proceso de reacción y es posible que no se logre el rendimiento de extracción diseñado. Además, si posteriormentese realiza la PCR, se recomienda encarecidamente utilizar un control interno o un control positivo de acuerdo con el manual de instrucciones del reactivo de PCR para obtener el resultado de detección preciso de la PCR.

#### **Precauciones para la eliminación**

- ・ Los cartuchos de reactivos y los consumibles deben desecharse como material infeccioso. Consulte la MSDS y deseche los materiales de acuerdo con las regulaciones locales.
- ・ No deseche el cartucho de reactivo cerca del fuego o explosivos, ya que contiene materiales inflamables.

## <span id="page-6-0"></span>**5. Procedimiento de extracción**

## <span id="page-6-1"></span>**5.1. Procedimiento de extracción utilizando magLEAD 6gC, magLEAD 12gC**

Read the instructions manual of the nucleic acid extraction instrument and I.C. card carefully  $\vert \vert \mathbf{i} \vert$ 

before starting the procedure. Lea el manual de instrucciones del instrumento de extracción de

ácidos nucleicos y del I.C. tarjeta cuidadosamente antes de iniciar el procedimiento.

- 1. Inserte el I.C. tarjeta y cierre la puerta para encender el instrumento.
- 2. Cuando aparezca la pantalla del menú de inicio, presione el botón "START". Verifique que se muestre el nombre del protocolo correcto y presione el botón " $\bigcirc$  (ENT)".

< Mensaje mostrado en magLEAD 12gC >

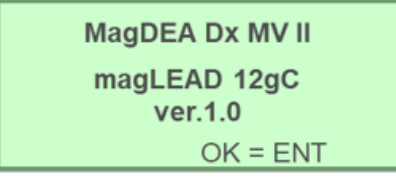

For viral DNA/RNA extraction

**MagDEA Dx MV II cfDNA** magLEAD 12gC ver.1.0  $OK = ENT$ 

For cfDNA extraction

3. Para ingresar la información del lote, presione el botón "ENT" para ingresar la información del lote de acuerdo con la visualización en pantalla. (Se requiere un lector de código de barras y un software para ingresar la información del lote). Si no es necesario ingresar la información del lote, presione el botón "START".

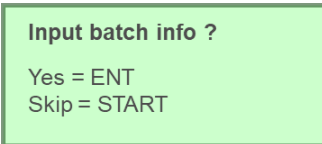

4. Se mostrará la información del cartucho de reactivo. Asegúrese de que el nombre del reactivo que se muestra en la pantalla y el nombre del reactivo en el código 2D del cartucho de reactivo sean el mismo, luego colóquelo en el bastidor del cartucho y presione el botón "ENT".

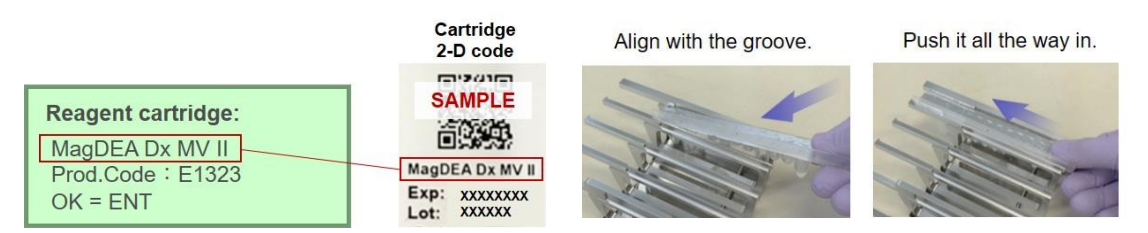

- ※ La solución de reactivo puede adherirse al interior del sello de aluminio del cartucho de reactivo. En tales casos, sacúdalo suavemente para evitar que burbujee antes de usarlo.
- ※ Deslice el cartucho de reactivo desde la parte frontal del bastidor en la ranura. Empújelo hacia adentro hasta que se detenga en la parte posterior.
- 5. Se muestran las posiciones establecidas de las muestras y consumibles en el rack. Siga las instrucciones y presione el botón "ENT".

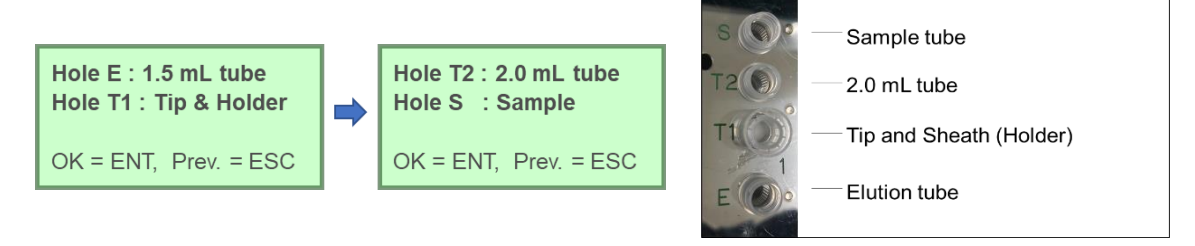

- ※ El tubo de muestra (microtubo de 1,5 ml), la punta y la funda y el tubo de elución (microtubo de 1,5 ml) no están incluidos en este producto. Compre el kit de consumibles magLEAD (código de producto: F4430).
- ※ El tubo de 2,0 ml no está incluido en este producto. Compre el tubo de criopreservación de 2,0 ml con tapa (200 unidades) (código de producto: F4450).

## **Precaución: Asegúrese de quitar la tapa del tubo, ya que puede causar fallas en el instrumento.**

6. Se mostrará la pantalla de selección del volumen de elución. Presione uno de los botones (1 a 3) para seleccionar el volumen de elución.

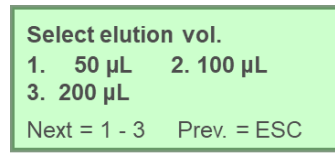

7. Se muestran el volumen de muestra y el volumen de elución. Confirme que el volumen de muestra sea 1000 μL y que el volumen de elución sea el que seleccionó, y luego presione el botón "ENT" botón. Si desea cambiar el volumen de elución, presione el botón "ESC" para volver a la pantalla anterior.

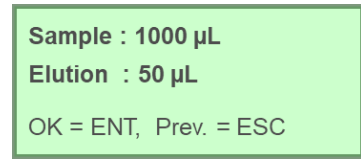

8. Se muestra la pantalla de inicio de operación. Cierre la puerta y presione el botón "START" para iniciar la operación de extracción (tardará aproximadamente 55 minutos en completar el procedimiento).

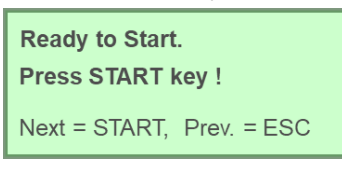

9. Cuando finaliza la operación, suena una señal acústica y se muestra la hora de finalización.

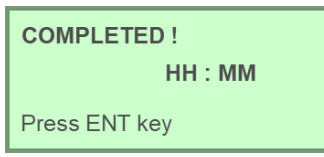

10. Se muestra la siguiente pantalla. Abra la puerta y retire la gradilla, el eluyente, el cartucho de reactivo y los consumibles.

**Precaución: No deje el producto desatendido después de una operación. Tenga cuidado de no derramar ningún líquido al retirar el producto.**

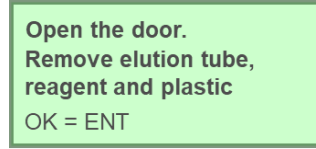

11. Para realizar la U.V. irradiación, cierre la puerta, presione el botón "ENT" y luego siga las instrucciones en pantalla para ingresar los datos y realizar la prueba U.V. irradiación. Si no hay necesidad de una prueba U.V. irradiación, presione el botón "START".

UV decontamination ?  $Yes = ENT$ Skip = START

12. La siguiente pantalla se mostrará cuando se completen todos los procesos.

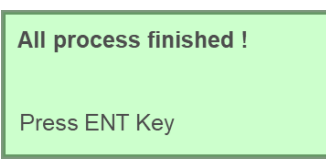

13. Regrese a la pantalla de inicio y apague el instrumento.

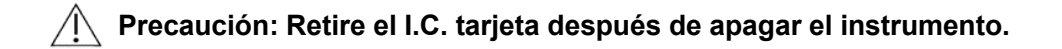

#### <span id="page-9-0"></span>**5.2. Procedimiento de extracción para usar con el instrumento geneLEAD VIII**

 $\prod_{i=1}^{n}$ Para conocer el procedimiento de extracción mediante geneLEAD VIII, consulte las instrucciones de uso del instrumento geneLEAD VIII.

#### <span id="page-9-1"></span>**6. Solución de problemas**

Bajo rendimiento de extracción, no lo suficientemente puro.

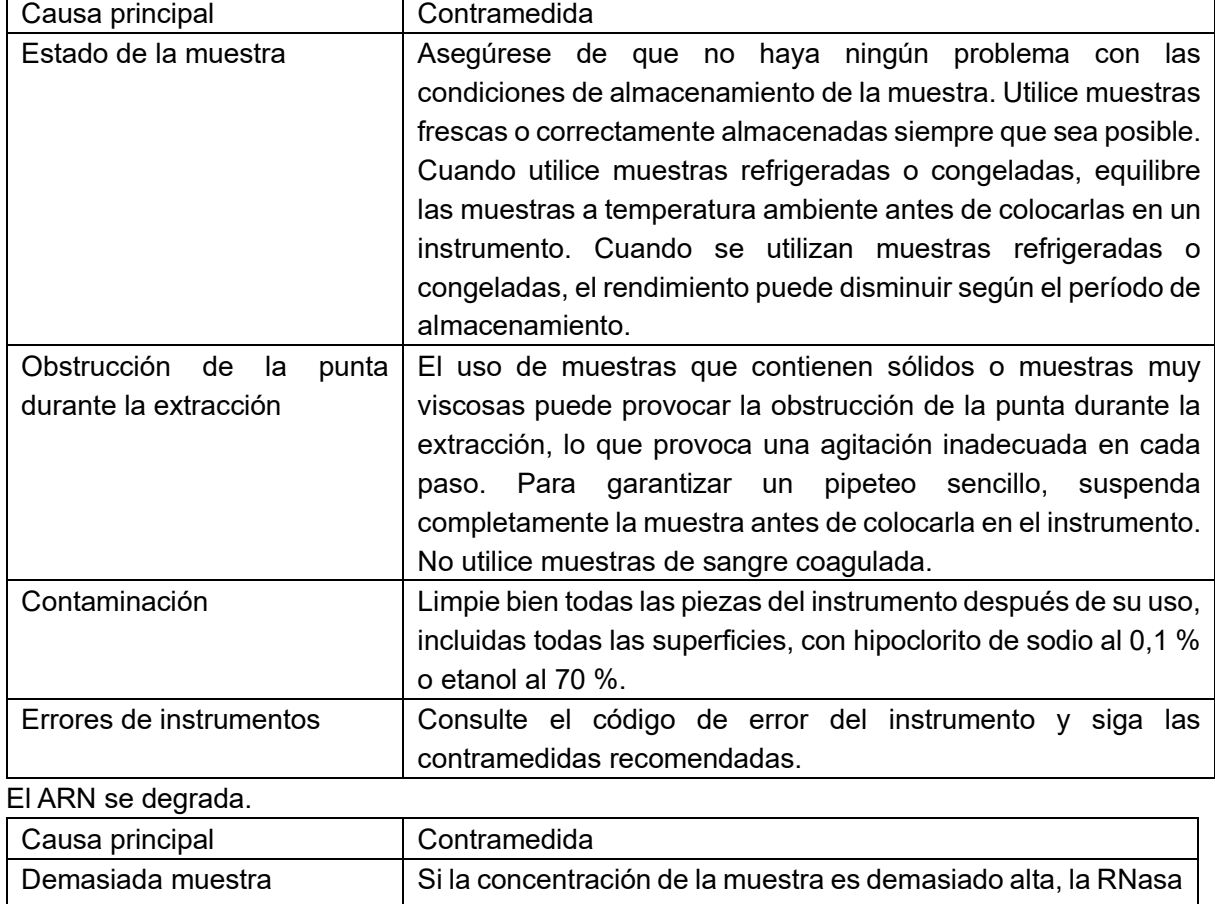

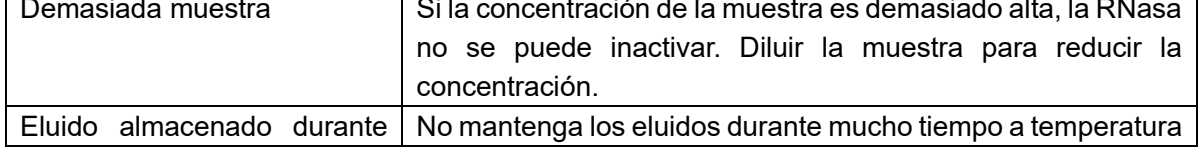

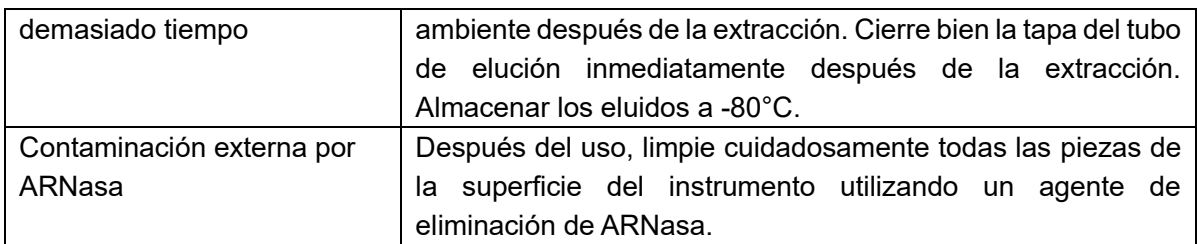

## <span id="page-10-0"></span>**7. Productos relacionados**

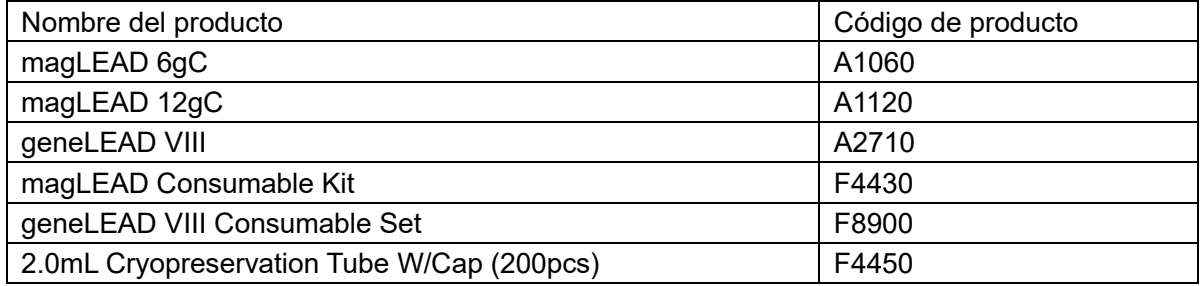

Magtration<sup>®</sup> y MagDEA<sup>®</sup> son marcas comerciales registradas de Precision Systems Science, Inc. La información contenida en este documento es de mayo de 2021.

Precision System Science Co., Ltd se reserva el derecho de cambiar las especificaciones en cualquier momento.

Producido por / vendido por

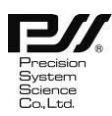

Precision System Science Co., Ltd. 〒271-0064 Kamihongou 88 Matsudo, Chiba Tel: +81 (0) 47-303-4801 Fax: +81 (0) 47-303-4811 URL: http://www.pss.co.jp E-mail: service@pss.co.jp

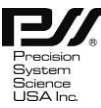

Precision System Science U.S.A., Inc. 5673 West Las Positas Blvd., Suite 202, Pleasanton, CA 94588, U.S.A. E-mail: contact@pssbio.com

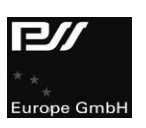

Precision System Science Europe GmbH 55122 Mainz, Mombacher Str. 93, Alemania E-mail: contact-psse@pss.co.jp